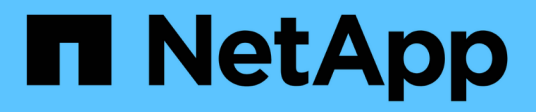

## **Zusammenfassung**

OnCommand Insight NetApp April 01, 2024

This PDF was generated from https://docs.netapp.com/de-de/oncommand-insight/config-admin/what-thesummary-section-enables-you-to-do.html on April 01, 2024. Always check docs.netapp.com for the latest.

# **Inhalt**

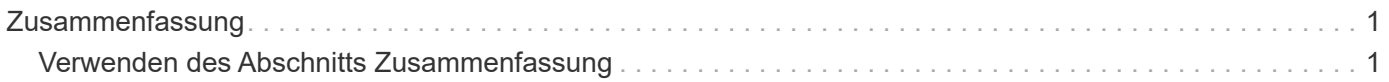

## <span id="page-2-0"></span>**Zusammenfassung**

Der Abschnitt Zusammenfassung auf einer Anlagenseite zeigt eine Zusammenfassung der Informationen über das jeweilige Asset an und zeigt Probleme im Zusammenhang mit dem Asset an, die durch einen roten Kreis gekennzeichnet sind, mit Hyperlinks zu zusätzlichen Informationen über verwandte Assets und zu allen Performance Policies, die dem Asset zugewiesen sind.

Das folgende Beispiel zeigt einige der Informationstypen, die im Abschnitt Zusammenfassung einer Bestandsseite für eine virtuelle Maschine verfügbar sind. Jedes Element mit einem durchgehenden roten Kreis daneben weist auf potenzielle Probleme mit der überwachten Umgebung hin.

Summary

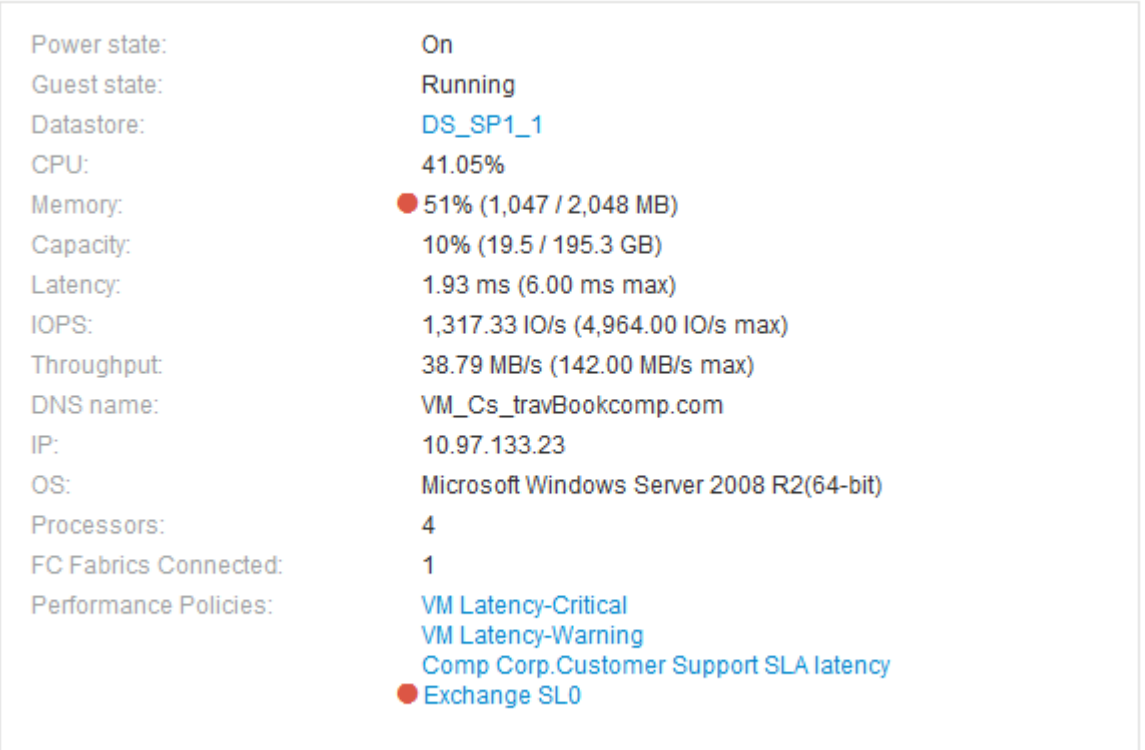

## <span id="page-2-1"></span>**Verwenden des Abschnitts Zusammenfassung**

Sie können den Abschnitt Zusammenfassung anzeigen, um allgemeine Informationen über ein Asset anzuzeigen. Insbesondere ist es hilfreich zu prüfen, ob Kennzahlen (wie Arbeitsspeicher, Kapazität und Latenz) oder Performance-Richtlinien Bedenken haben, die OnCommand Insight anzeigt, indem ein roter Kreis neben der Metrik oder der Performance-Richtlinie angezeigt wird.

### **Schritte**

1. Melden Sie sich bei der OnCommand Insight Web UI an.

- 2. Suchen Sie eine Asset-Seite, indem Sie eine der folgenden Aktionen ausführen:
	- Klicken Sie in der Insight-Symbolleiste auf Geben Sie den Namen des Assets ein, und wählen Sie das Asset aus der Liste aus.
	- Klicken Sie auf **Dashboards**, wählen Sie **Assets Dashboard**, suchen Sie einen Asset-Namen und klicken Sie darauf. Die Seite Anlage wird angezeigt.

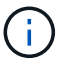

Die Informationen, die im Abschnitt Zusammenfassung angezeigt werden, hängen von der Art der angezeigten Bestandsseite ab.

3. Sie können auf einen der Asset-Links klicken, um die Asset-Seiten anzuzeigen.

Wenn Sie beispielsweise einen Storage-Node anzeigen, können Sie auf einen Link klicken, um die Asset-Seite des Storage anzuzeigen, mit dem er verknüpft ist, oder auf klicken, um die Asset-Seite des HA-Partners anzuzeigen.

4. Sie können die Metriken anzeigen, die mit der Ressource verknüpft sind.

Ein roter Kreis neben einer Metrik zeigt an, dass Sie mögliche Probleme diagnostizieren und lösen müssen.

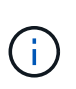

Sie können feststellen, dass die Volume-Kapazität bei einigen Storage-Assets größer als 100 % sein kann. Das liegt an Metadaten, die sich auf die Kapazität des Volumes beziehen, die Teil der verbrauchten Kapazitätsdaten sind, die von der Ressource gemeldet wurden.

5. Falls zutreffend, können Sie auf einen Link zu einer Leistungsrichtlinie klicken, um die mit der Ressource verbundenen Leistungsrichtlinien oder -Richtlinien anzuzeigen.

Wenn neben einer Performance Policy ein roter Kreis angezeigt wird, bedeutet dies, dass eine Anlage den definierten Schwellenwert der Performance Policy überschritten hat. Sie sollten die Leistungsrichtlinie überprüfen, um das Problem weiter zu diagnostizieren.

#### **Copyright-Informationen**

Copyright © 2024 NetApp. Alle Rechte vorbehalten. Gedruckt in den USA. Dieses urheberrechtlich geschützte Dokument darf ohne die vorherige schriftliche Genehmigung des Urheberrechtsinhabers in keiner Form und durch keine Mittel – weder grafische noch elektronische oder mechanische, einschließlich Fotokopieren, Aufnehmen oder Speichern in einem elektronischen Abrufsystem – auch nicht in Teilen, vervielfältigt werden.

Software, die von urheberrechtlich geschütztem NetApp Material abgeleitet wird, unterliegt der folgenden Lizenz und dem folgenden Haftungsausschluss:

DIE VORLIEGENDE SOFTWARE WIRD IN DER VORLIEGENDEN FORM VON NETAPP ZUR VERFÜGUNG GESTELLT, D. H. OHNE JEGLICHE EXPLIZITE ODER IMPLIZITE GEWÄHRLEISTUNG, EINSCHLIESSLICH, JEDOCH NICHT BESCHRÄNKT AUF DIE STILLSCHWEIGENDE GEWÄHRLEISTUNG DER MARKTGÄNGIGKEIT UND EIGNUNG FÜR EINEN BESTIMMTEN ZWECK, DIE HIERMIT AUSGESCHLOSSEN WERDEN. NETAPP ÜBERNIMMT KEINERLEI HAFTUNG FÜR DIREKTE, INDIREKTE, ZUFÄLLIGE, BESONDERE, BEISPIELHAFTE SCHÄDEN ODER FOLGESCHÄDEN (EINSCHLIESSLICH, JEDOCH NICHT BESCHRÄNKT AUF DIE BESCHAFFUNG VON ERSATZWAREN ODER -DIENSTLEISTUNGEN, NUTZUNGS-, DATEN- ODER GEWINNVERLUSTE ODER UNTERBRECHUNG DES GESCHÄFTSBETRIEBS), UNABHÄNGIG DAVON, WIE SIE VERURSACHT WURDEN UND AUF WELCHER HAFTUNGSTHEORIE SIE BERUHEN, OB AUS VERTRAGLICH FESTGELEGTER HAFTUNG, VERSCHULDENSUNABHÄNGIGER HAFTUNG ODER DELIKTSHAFTUNG (EINSCHLIESSLICH FAHRLÄSSIGKEIT ODER AUF ANDEREM WEGE), DIE IN IRGENDEINER WEISE AUS DER NUTZUNG DIESER SOFTWARE RESULTIEREN, SELBST WENN AUF DIE MÖGLICHKEIT DERARTIGER SCHÄDEN HINGEWIESEN WURDE.

NetApp behält sich das Recht vor, die hierin beschriebenen Produkte jederzeit und ohne Vorankündigung zu ändern. NetApp übernimmt keine Verantwortung oder Haftung, die sich aus der Verwendung der hier beschriebenen Produkte ergibt, es sei denn, NetApp hat dem ausdrücklich in schriftlicher Form zugestimmt. Die Verwendung oder der Erwerb dieses Produkts stellt keine Lizenzierung im Rahmen eines Patentrechts, Markenrechts oder eines anderen Rechts an geistigem Eigentum von NetApp dar.

Das in diesem Dokument beschriebene Produkt kann durch ein oder mehrere US-amerikanische Patente, ausländische Patente oder anhängige Patentanmeldungen geschützt sein.

ERLÄUTERUNG ZU "RESTRICTED RIGHTS": Nutzung, Vervielfältigung oder Offenlegung durch die US-Regierung unterliegt den Einschränkungen gemäß Unterabschnitt (b)(3) der Klausel "Rights in Technical Data – Noncommercial Items" in DFARS 252.227-7013 (Februar 2014) und FAR 52.227-19 (Dezember 2007).

Die hierin enthaltenen Daten beziehen sich auf ein kommerzielles Produkt und/oder einen kommerziellen Service (wie in FAR 2.101 definiert) und sind Eigentum von NetApp, Inc. Alle technischen Daten und die Computersoftware von NetApp, die unter diesem Vertrag bereitgestellt werden, sind gewerblicher Natur und wurden ausschließlich unter Verwendung privater Mittel entwickelt. Die US-Regierung besitzt eine nicht ausschließliche, nicht übertragbare, nicht unterlizenzierbare, weltweite, limitierte unwiderrufliche Lizenz zur Nutzung der Daten nur in Verbindung mit und zur Unterstützung des Vertrags der US-Regierung, unter dem die Daten bereitgestellt wurden. Sofern in den vorliegenden Bedingungen nicht anders angegeben, dürfen die Daten ohne vorherige schriftliche Genehmigung von NetApp, Inc. nicht verwendet, offengelegt, vervielfältigt, geändert, aufgeführt oder angezeigt werden. Die Lizenzrechte der US-Regierung für das US-Verteidigungsministerium sind auf die in DFARS-Klausel 252.227-7015(b) (Februar 2014) genannten Rechte beschränkt.

#### **Markeninformationen**

NETAPP, das NETAPP Logo und die unter [http://www.netapp.com/TM](http://www.netapp.com/TM\) aufgeführten Marken sind Marken von NetApp, Inc. Andere Firmen und Produktnamen können Marken der jeweiligen Eigentümer sein.